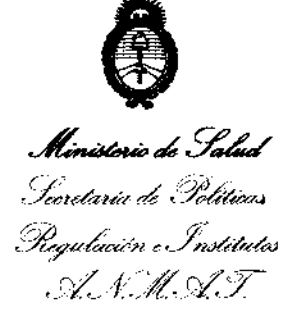

*"2013* -*Ano del Bicentenario de la Asamblea General Constituyente de* 1813"

 $\bar{f}$ 

## DISPOSICION N' 0836

BUENOS AIRES, 06 FEB 2013

VISTO el Expediente Nº 1-47-3691-11-0 del Registro de esta Administración Nacional de Medicamentos, Alimentos y Tecnología Médica (ANMAT), y

#### CONSIDERANDO:

Que por las presentes actuaciones DEMEDIC S.A. solicita se autorice la inscripción en el Registro Productores y Productos de Tecnología Médica (RPPTM) de esta Administración Nacional, de un nuevo producto médico.

Que las actividades de elaboración y comercialización de productos médicos se encuentran contempladas por la Ley 16463, el Decreto 9763/64, y MERCOSUR/GMC/RES. NO 40/00, incorporada al ordenamiento jurídico nacional por Disposición ANMAT Nº 2318/02 (TO 2004), y normas complementarias.

Que consta la evaluación técnica producida por el Departamento de Registro.

Que consta la evaluación técnica producida por la Dirección de Tecnología Médica, en la que informa que el producto estudiado reúne los requisitos técnicos que contempla la norma legal vigente, y que los establecimientos declarados demuestran aptitud para la elaboración y el control de calidad del producto cuya inscripción en el Registro se solicita.

Que los datos identificatorios característicos a ser transcriptos en los proyectos de la Disposición Autorizante y del Certificado correspondiente, han sido convalidados por las áreas técnicas precedentemente citadas.

Que se ha dado cumplimiento a los requisitos legales y formales que contempla la normativa vigente en la materia.

Que corresponde autorizar la inscripción en el RPPTM del producto médico objeto de la solicitud.

ง

*"2013* -*Año del Bicentenario de la Asamblea General Constitl!Yente de* 1813"

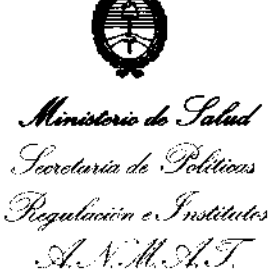

**DISPOSICION Ne O 8 3 6** 

Que se actúa en virtud de las facultades conferidas por los Artículos 80, inciso 11) y 100, inciso i) del Decreto 1490/92 y por el Decreto 425/10.

Por ello;

## EL INTERVENTOR DE LA ADMINISTRACIÓN NACIONAL DE MEDICAMENTOS, ALIMENTOS Y TECNOLOGÍA MÉDICA DISPONE:

ARTICULO 10 - Autorízase la inscripción en el Registro Nacional de Productores y Productos de Tecnología Médica (RPPTM) de la Administración Nacional de Medicamentos, Alimentos y Tecnología Médica del producto médico de marca Arteriocyte Medical Systems Inc, nombre descriptivo Sistema de Separación de Plaquetas Autólogo y nombre técnico Separador de Células, de acuerdo a lo solicitado por DEMEDIC S.A. con los Datos Identificatorios Característicos que figuran como Anexo I de la presente Disposición y que forma parte integrante de la misma.

ARTICULO 20 - Autorízanse los textos de los proyectos de rótulo/s y de instrucciones de uso que obran a fojas 299 y 300 a 325 respectivamente, figurando como Anexo II de la presente Disposición y que forma parte integrante de la misma.

ARTICULO 30 - Extiéndase, sobre la base de lo dispuesto en los Artículos precedentes, el Certificado de Inscripción en el RPPTM, figurando como Anexo III de la presente Disposición y que forma parte integrante de la misma

ARTICULO 40 - En los rótulos e instrucciones de uso autorizados deberá figurar la leyenda: Autorizado por la ANMAT PM-251-49, con exclusión de toda otra leyenda no contemplada en la normativa vigente.

ARTICULO 50- La vigencia del Certificado mencionado en el Artículo 30 será por

 $\delta$ 

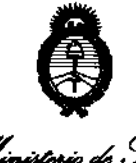

*"2013* -*Año del Bicentenario de la Asamblea General Constift,!}ente de* 1813"

**OISPOSICION N· O 8 3 6** 

Ministorio de Salad Secretaría de Políticas Regulación e Institutos sfJ.:LsfY.

cinco (5) años, a partir de la fecha impresa en el mismo.

083 6

ARTICULO 60 - Regístrese. Inscríbase en el Registro Nacional de Productores y Productos de Tecnología Médica al nuevo producto. Por Mesa de Entradas notifíquese al interesado, haciéndole entrega de copia autenticada de la presente Disposición, conjuntamente con sus Anexos 1, II Y III. Gírese al Departamento de Registro a los fines de confeccionar el legajo correspondiente. Cumplido, archívese.

Expediente NO 1-47-3691-11-0 DISPOSICIÓN Nº

Dr. OTTO A. ORSINGHER **SUE-INTERVENTOR**  $A.N.M.A.T.$ 

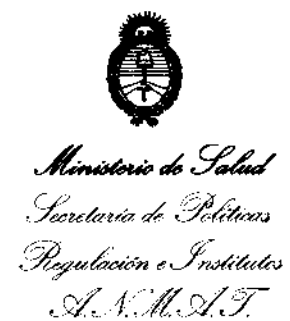

#### ANEXO 1

DATOS IDENTIFICATORIOS CARACTERÍSTICOS del PRODUCTO MÉDICO inscripto en el RPPTM mediante DISPOSICIÓN ANMAT Nº ......  $0.8.3...6...$ 

Código de identificación y nombre técnico UMDNS: 15-113 - Separador de Células.

Marca del producto médico: Arteriocyte Medical Systems Inc.

Clase de Riesgo: Clase II.

Indicación/es autorizada/s: El sistema de separación de plaquetas autógenas Magellan está diseñado para su utilización en el laboratorio clínico o de forma intraoperatoria in situ para la preparación segura y rápida de plasma pobre en plaquetas y concentrado de plaquetas (PRP) a partir de una muestra pequeña de sangre. El plasma y los concentrados de plaquetas obtenidos pueden utilizarse para pruebas diagnósticas. Además, el plasma rico en plaquetas puede mezclarse con autoinjertos y/o aloinjertos de hueso antes de su aplicación en un área ortopédica según se considere necesario en función de los requisitos de uso clínico.

Modelo(s): MAG 200 Magellan Separador de Plaquetas.

Condición de expendio: Venta exclusiva a profesionales e instituciones sanitarias. Nombre del fabricante: Arteriocyte Medical Systems Inc.

Lugar/es de elaboración: 45 South Street, Hopkinton, MA 01748, USA.

Expediente Nº 1-47-3691-11-0 DISPOSICIÓN Nº  $\begin{array}{cc} 0 & 8 & 3 & 6 \end{array}$ Expediente Nº 1-47-3691-11-0<br>DISPOSICIÓN Nº  $\bigcup_{\substack{D \text{I}} \text{D} \text{I}} \bigotimes_{\substack{D \text{I}} \text{D} \text{I}} \bigotimes_{\substack{D \text{I}} \text{D} \text{I}} \bigotimes_{\substack{D \text{II}} \text{D} \text{II}} \bigotimes_{\substack{D \text{II}} \text{D} \text{II}} \bigotimes_{\substack{D \text{II}} \text{I}} \bigotimes_{\substack{D \text{II}} \text{I}} \bigotimes_{\substack{D \text$ 

**SUB-INTERVENTOR** A.N.M.A.T.

<sup>"</sup>2013 - Año del Bicentenario de la Asamblea General Constituyente de 1813"

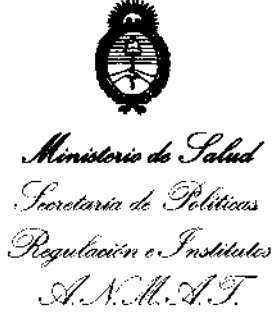

#### **ANEXO II**

**TEXTO DEL/LOS RÓTULO/S e INSTRUCCIONES DE USO AUTORIZADO/S del PRODUCTO MÉDICO inscripto en el RPPTM mediante DISPOSICIÓN ANMAT NO 0.8.3.6** 

Dr. OTTO A. **ORSINGAeB**  SUS-INTERVENTOR  $A.N.M.A.T.$ 

#### A) PROYECTO DE RÓTULOS

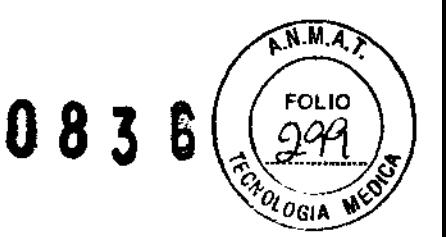

Fabricante: Arleriocyte Medical Systems Inc. Dirección del fabricante: 45 South Street Hopkinton MA 01748 USA

Importador: DEMEDIC SA Dirección del importador: Potosí 4012 CASA

Producto: Sistema de separación de Plaquetas Autólogo Marca: Arteriocyte Medical Systems Inc. Modelo: MAG 200 Magellan Separador de Plaquetas

Contenido del envase: 1 Separador de plaquetas autógenas 1 Manual del usuario 1 Cable de alimentación

N° de serie

Almacenamiento y transporte a temperatura ambiente Frágil, manipule con cuidado Atención, consulte las instrucciones de uso

Venta exclusiva a profesionales e instituciones sanitarias. Director Técnico: Farm. Graciela Rey MN 12620 Autorizado por ANMAT PM 251-49

**PODE** 

DEMEDIC S.A. GRACIELA REY

ARMAGE UTICA ARMAGESTICA<br>RECTORA TECNICA  $M, N. 12620$ 

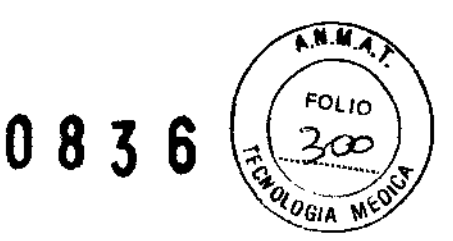

## B) PROYECTO DE INSTRUCCIONES DE USO

Fabricante: Arteriocyte Medical Systems Inc. Dirección del fabricante: 45 South Street Hopkinton MA 01748 USA

Importador: DEMEDIC SA Dirección del importador: Potosí 4012 CASA

Producto: Sistema de separación de Plaquetas Autólogo Marca: Arteriocyte Medical Systems Inc. Modelo: MAG 200 Magellan Separador de Plaquetas

Contenido del envase: 1 Separador de plaquetas autógenas

1 Manual del usuario

1 Cable de alimentación

Almacenamiento y transporte a temperatura ambiente Frágil, manipule con cuidado Atención, consulte las instrucciones de uso Venta exclusiva a profesionales e instituciones sanitarias.

Director Técnico: Farm.Graciela Rey MN 12620 Autorizado por ANMAT PM 251-49

## INFORMACION GENERAL

El sistema de separación de plaquetas autógenas Magellan , consta de una centrifugadora y de bombas de jeringa controladas por un microprocesador y de componentes desechables (estos se venden por separado y se requiere uno para cada procedimiento para un único paciente). El separador de plaquetas obtiene de forma rápida y automática, plasma rico en plaquetas (PRP), a partir de una muestra pequeña de sangre.

El sistema de separación de plaquetas autógenas Magellan está diseñado para su utilización en el laboratorio clínico o de forma intraoperatoria in situ para la preparación rápida y segura de plasma rico en plaquetas a partir de una muestra de sangre pequeña. El plasma y los concentrados ricos en plaquetas pueden utilizarse para pruebas diagnósticas.

## INTRODUCCiÓN

ECTOR 12620

2٥ El sistema de separación de plaquetas autógenas Magellan consta de Uria UGIA M centrifuga y de bombas de jeringas controladas por un microprocesador y d los componentes de un solo uso necesarios para el procesamiento. Con el separador de plaquetas se separa de forma automática y rápida plasma rico en plaquetas (PRP) de sangre anticoagulada y se tranfiere a una jeringa estérilindependiente.

## **INDICACIONES DE USO**

El sistema de separación de plaquetas autógenas Magellan está diseñado para su utilización en el laboratorio clínico o de forma intraoperatoria in situ para la preparación segura y rápida de plasma pobre en plaquetas y concentrado de plaquetas (PRP) a partir de una muestra pequeña de sangre. El plasma y los concentrados de plaquetas obtenidos pueden utilizarse para pruebas diagnósticas. Además, el plasma rico en plaquetas puede mezclarse con autoinjertos y/o aloinjertos de hueso antes de su aplicación en un área ortopédica según se considere necesario en función de los requisitos de uso clínico.

## **PRINCIPIOS DE FUNCIONAMIENTO**

El separador de plaquetas autógenas **Magellan** separa sangre anticoagulada en sus componentes individuales cuando se somete a una fuerza de centrifugación, los componentes migran en función de sus densidades respectivas.

Con el separador de plaquetas, se puede seleccionar y recoger una cantidad de plasma rico en plaquetas entre 3 y 10 mI.

Una vez instalada la cámara de separación y fijadas las dos jeringas en las bombas de la parte frontal del dispositivo, el proceso de separación es automático.

El procedimiento comienza con la activación de la bomba de la jeringa 2 para vaciar de 30 a 60 mi de sangre anticoagulada de la jeringa a la cámara de centrifugación, mientras la centrifugadora gira a la velocidad de llenado. Luego girará a una velocidad mayor que hará que los eritrocitos migren gradualmente. A continuación la velocidad de centrifugación se reducirá automáticamente

Y la bomba de jeringa 2 extraerá eritrocitos hasta que el sensor detecte la presencia de plasma en los extremos de la cámara.  $\frac{2\times 10}{\text{ccte}$   $\frac{1}{\text{ccte}}$ 

Luego, la velocidad de centrifugación volverá a aumentar para separar plaquetas del plasma restante, y a continuación disminuye la velocidad y se extraen de la cámara una pequeña cantidad de eritrocitos restantes, que se transfieren a la jeringa 2. Una vez extraídos los eritrocitos, se extrae el volumen seleccionado de plasma rico en plaquetas a la jeringa 1.

El médico tiene la posibilidad de recoger el plasma pobre en plaquetas en una jeringa diferente, una vez extraído el plasma rico en plaquetas.

RIA CECILIA/MI **APODERADO** 

RACIFIA RACIFIC TECNICA

A.N.M.Z

FOLIO

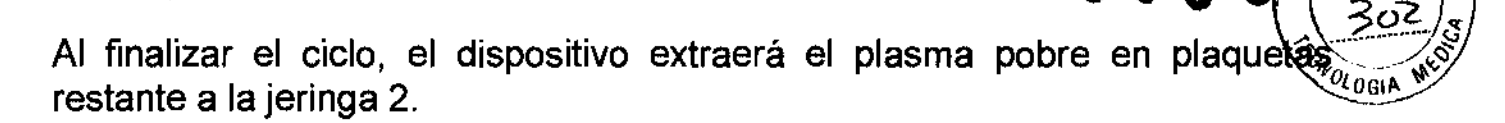

## **PRECAUCIONES:**

- Lea completamente este manual del usuario antes de utilizar el separador de plaquetas Magellan.
- Para su funcionamiento seguro de este equipo se requiere la presencia de un usuario especializado.
- Solo los componentes desechables esterilizados de Arteriocyte Medical Systems están aprobados para utilizar con el separador de plaquetas Magellan. Es importante utilizar una técnica aséptica para reducir al mínimo la posibilidad de contaminación de los componentes desechables y/o del paciente.
- El sistema Magellan no de utilizarse en presencia de agentes inflamables.
- No utilice el sistema Magellan a temperaturas superiores a 30°C ya que puede causar un sobrecalentamiento de la centrifugadora, lo cual puede provocar hemólisis.
- Los materiales de los componentes desechables de Magellan pueden ser sensibles a productos químicos (como disolventes y ciertos detergentes). La exposición a estos productos químicos puede causar un fallo en el funcionamiento de los componentes plásticos. Examine visualmente el contenido del equipo de componentes desechables y si observa daños no los utilice. No utilice grasas ni aceites de silicona cerca de los componentes desechables.
- En el caso poco probable de que se produzca un fallo de alimentación u otro tipo de fallo del dispositivo, el médico debe iniciar de nuevo el procedimiento utilizando componentes desechables nuevos.
- Apague y desconecte siempre la unidad antes de trabajar dentro de la carcaza o de cambiar los fusibles.
- Utilice fusibles del mismo tipo y voltaje. Posee una conexión a masa interna por motivos de seguridad.
- Aunque sea probado que el separador de plaquetas Magellan cumple las normas de compatibilidad electromagnética, existe la posibilidad de que en ciertas situaciones el sistema y otros dispositivos puedan producir interferencias electromagnéticas entre si. El usuario debe reducir al mínimo esta posibilidad. pellan<br>:te\_la<br>otros<br>entre<br><
- Las corrientes de fuga indican el riesgo de descarga eléctrica para el personal. Durante la inspección de calidad final del sistema Magellan se comprueba que la corriente de fuga es inferior a 300 µA. El usuario debe comprobar la corriente de fuga al menos una

**DEMEDIC** R. P **RIA CECILIA** 

dehed10 s .a GRACIE:LA. RF.Y FARMI\,;,,'JTir;A .QIRECTORA TECNICA M.N. 1~620

A.N.A.F

FOLIO

0836 FAMA.7

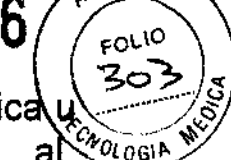

vez al año o según exija el departamento de ingeniería biomédica u otro servicio técnico calificado. Debe prestarse atención a l' $\alpha_{\text{0.061}}$ comprobar la fuga de corriente y el aislamiento después de situaciones tales como salpicaduras de líquidos o picos altos de voltaje de la fuente de alimentación, así como después de toda reparación del equipo.

- Es importante mantener el sistema Magellan en un buen orden de trabajo y realizar tareas de mantenimiento periódicas.
- No intente anular ni derivar ninguno de los mecanismos de seguridad. Todos los intentos de desactivar o ignorar el seguro de la cubierta de la centrifugadora puede causar daños al dispositivo o lesiones al usuario.

## **ADVERTENCIAS:**

- El rendimiento real puede variar dependiendo de variables utilizadas. Es importante leer y entender esta manual del usuario, comprender los principios de la separación de plaquetas antes de proceder al uso clínico del sistema Magellan.
- Los medicamentos que afectan la coagulación de un paciente pueden inhibir la utilización del sistema Magellan.
- Las AABB Standards for Perioperative Autologous Blood Collection and Administration (1º edición 2001) recomiendan que los componentes no eritrocitarios se utilicen antes que el paciente abandone el quirófano. Los componentes sanguíneos que se obtienen con este dispositivo no están indicados para transfusión a pacientes. La sangre y los líquidos deben tratarse con las precauciones universales para patógenos transmitidos por sangre.
- Los componentes desechables son estériles y apirógenos siempre que se haya mantenido la integridad del envase. No los utilice si el envase está dañado o abierto. Los componentes desechables son para uso en un solo paciente, no los reesterilice.
- No limite el flujo de ningún tubo si se acoda inadvertidamente un tubo durante el procedimiento puede producirse una aumento de presión que cauce un fallo del sistema, un escape de líquido o una separación incompleta.
- Antes de cada utilización se debe inspeccionar el sello de la cubierta de la centrifugadora en busca de cortes, desgarros y otros defectos.
- Debe seguirse las reglas de seguridad relativas a la utilización de centrifugadoras. No intente abrir la centrifugadora ni extraer la cámara antes de que esté completamente parada.

A TECNICA 1,2620

#### **CONTRAINDICACIONES:**

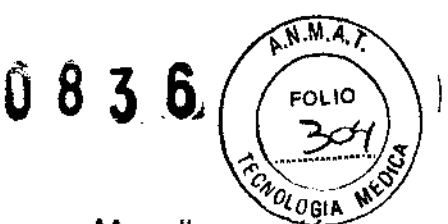

- El sistema de separación de sistema Magellan está contraindicado en pacientes hemodinámicamente inestables o con hipercoagulabilidad.
- Debe considerarse detenidamente la utilización de este producto en pacientes pediátricos. La extracción de sangre en pacientes pediátricos debe realizarse siguiendo instrucciones específicas de un médico para evitar una reducción importante del volumen de sangre del paciente.
- Los medicamentos que afectan adversamente al sistema de coagulación de un paciente pueden inhibir el uso del sistema Magellan.

#### **Forma de suministro**

El separador de plaquetas autógenas Magellan se suministra totalmente ensamblado con un cable de alimentación eléctrica.

El kit de componentes desechables del separador de plaquetas autógenas Magellan se vende por separado; se requiere un kit para cada procedimiento\_

El kit del separador se suministra en una bandeja y contiene los siguientes componentes:

- Una (1) cámara de separación con sistema de tubos y dos (2) conectores lúer conectados. -,
- Una (1) jeringa de 10 mL (jeringa 1.)
- Una (1) jeringa de 60 mL (jeringa 2)
- Una  $(1)$  jeringa de 5 mL
- Una (1) aguja de 17 gauges y tubos IV.
- Un (1) vial de 30 mL de anticoagulante ACD-A
- Un (1) kit de preparación del área IV.
- Una (1) aguja de 18 gauges x 3,8 cm.

Nota: Si se va a ejecutar más de un ciclo de separación con el mismo paciente, se requieren jeringas BDTM2 adicionales de 10 mL y 60 mL, que pueden obtenerse de Arteriocyte.

is N

## **Descripción del sistema 083**

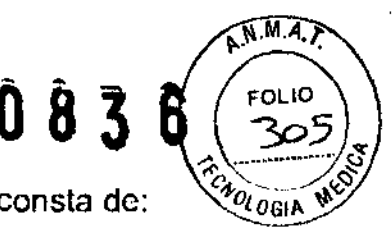

El sistema de separación de plaquetas autógenas Magellan consta de:

- 
- El separador de plaquetas autógenas Magellan . . El kit de. componentes desechables del separador de plaquetas autógenas Magellan.

En 1a Figura 1 se muestra el sistema completo.

Cada procedimiento requiere la utilización de un kit de componentes desechables del separador de plaquetas Magellan, que incluye los componentes necesarios para un procedimiento de separación de plaquetas para un único paciente. La cámara de separación y el sistema de tubos asociado pueden utilizarse con el mismo paciente durante un máximo de tres ciclos de separación completos.

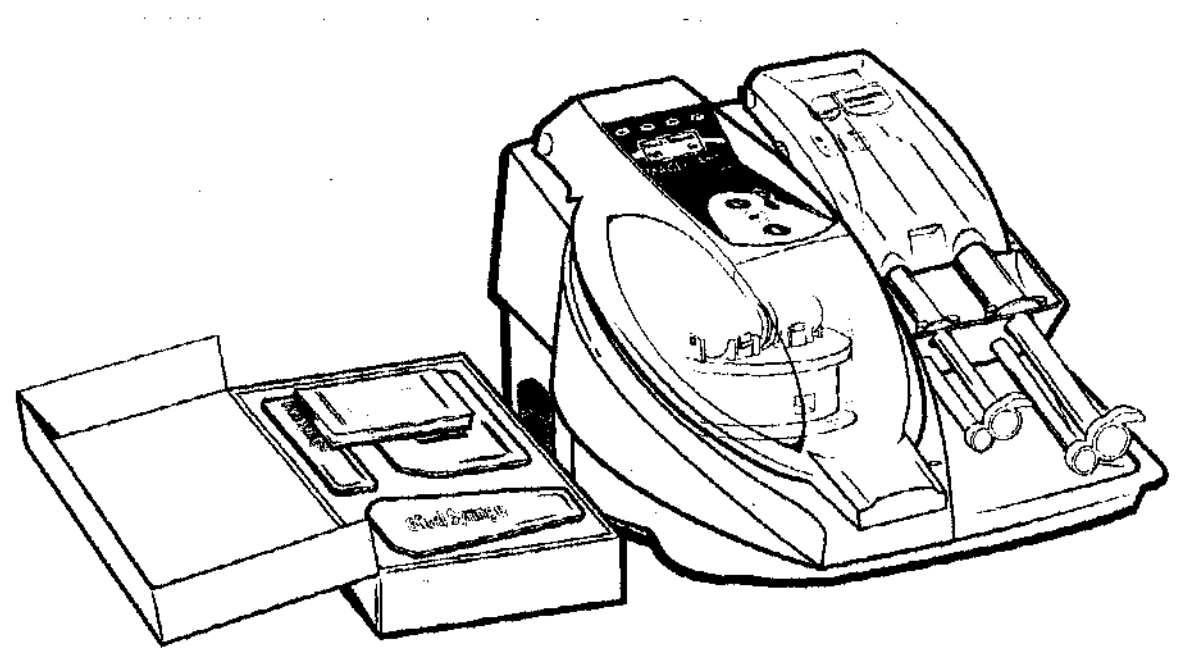

Figura 1. Sistema de separación de plaquetas autógenas Magellan.

## **ESPECIFICACIONES Y DESCRIpCiÓN**

## **Especificaciones del sistema**

**Nota:** Los datos técnicos, las características y las opciones descritos en este manual están basados en la información.más actual disponible en el momento de ia impresión. Las especificaciones pueden cambiar sin previo aviso.

- Electricidad
	- Clasificación: Equipo de Clase I, Tipo B, ordinario, de funcionamiento continuo continuo<br>Alimentación:<br>- Voltaje: 100 - 240 V~<br>- Esperancia: 50 - 60 Hz  $-240 \text{ V}$ <br>50 - 60 Hz<br>Fásica
- Alimentación:
	-
	- ...., Frecuencia:
	- Fase: Monofásica
	- Corriente: 1,3 amperios

EDIC<sub>A</sub>R , • *.I.Ie 'A')I.-<* APODERADO

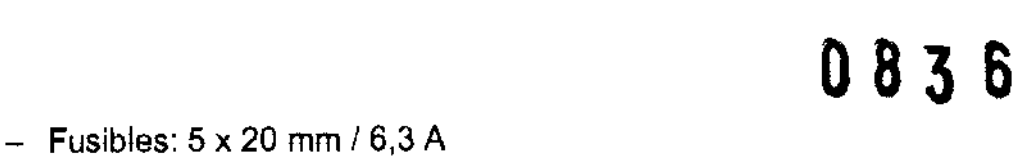

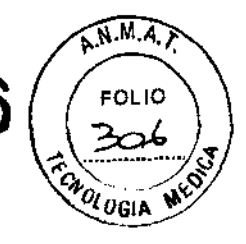

- 
- Cable de alimentación: 2 hilos más conector de toma a tierra 3-terminales de contacto, tipo hospitalario
- Especificaciones de velocidad y flujo:
	- $\pm$  Centrifugadora: 0  $-$  4,000 rpm ( $\pm$  5%)
	- Bomba de jeringa:  $0 60$  mL/min ( $\pm 5\%$ )
	- Vofumen de líquido máximo en la cámara de separación: 60 mL
	- Densidad de líquido máxima en la cámara de separación: 1,1 kg/dm<sup>3</sup>
- Dimensiones:
	- Anchura: 47 cm
	- Altura: 32 cm
	- Profundidad: 44 cm
	- Peso: 11 kg
- Límite de temperatura:
	- Funcionamiento: 10 °C 30 °C (50 °F 86 °F)
	- $-$  Almacenamiento:  $-40$  °C  $-66$  °C ( $-40$  °F  $-150$  °F)
- Rango de humedad:
	- Funcionamiento: 10 95%, sin condensación
	- $-$  Almacenamiento: 10 95%, sin condensación
- Puerto RS-232: Este puerto sólo debe ser utilizado por personal de servicio técnico autorizado.

#### Fases de funcionamiento

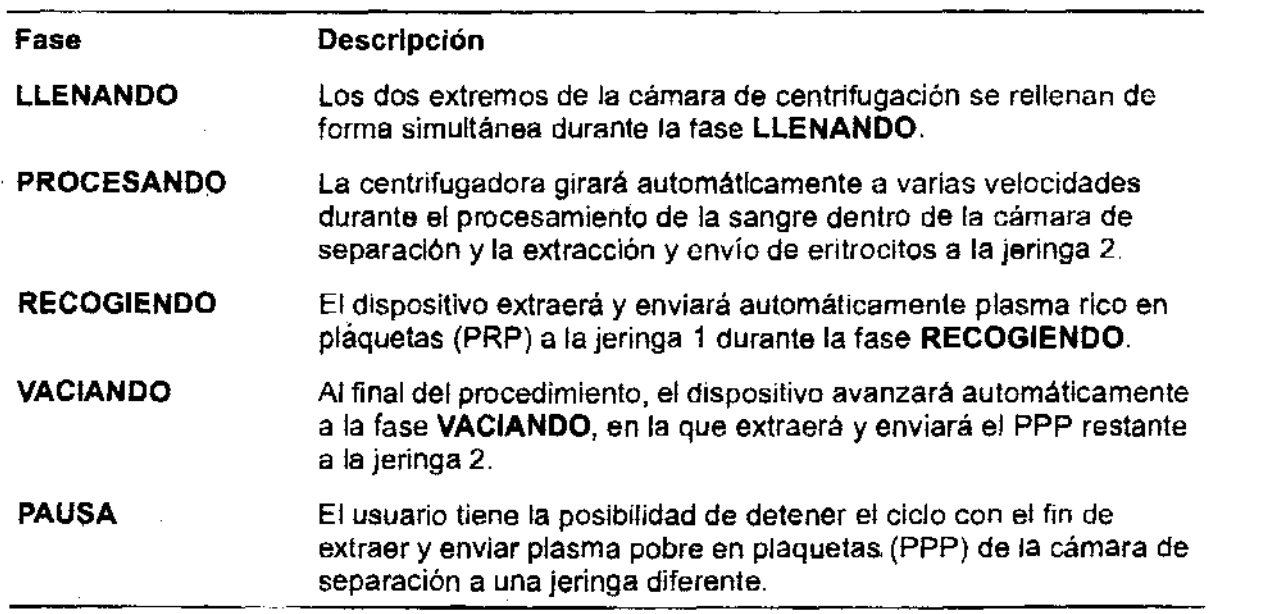

#### **Parte frontal del dispositivo**

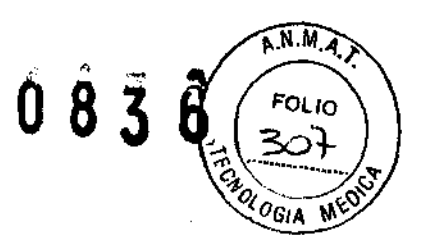

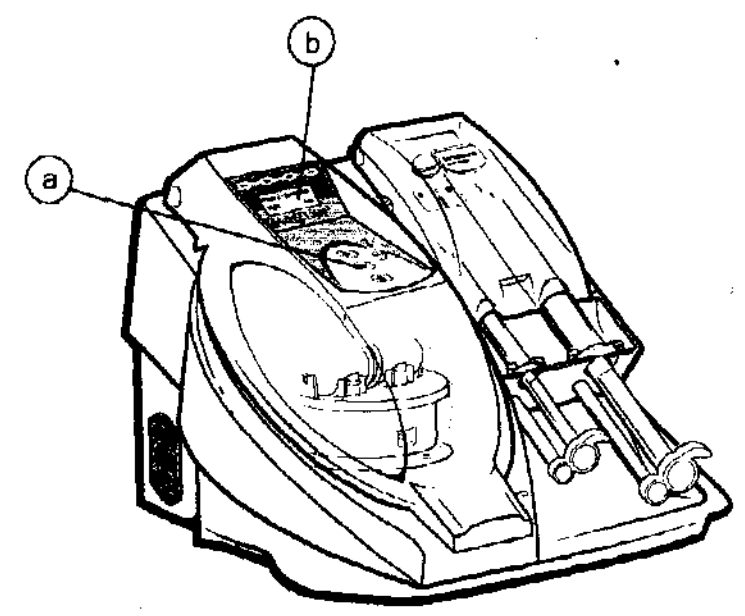

Figura 2. Vista frontal del separador de plaquetas autógenas Mage/lan.

- a. teclas de la interfaz del usuario
- b. pantalla de mensajes

#### **Indicadores luminosos de progresión del ciclo**

En la parte superior de la centrifugadora hay cuatro indicadores luminosos de progresión del ciclo. Estos indicadores se iluminarán gradualmente durante las fases de un ciclo. Se iluminarán un indicador durante la fase **LLENANDO,** dos indicadores durante la fase **PROCESANDO,** tres indicadores durante la fase **RECOGIENDO** y cuatro indicadores durante la fase **VACIANDO.** Al final de un ciclo completado, los cuatro indicadores de progresión del ciclo estarán iluminados.

#### **Indicadores luminosos de los sensores**

Hay cuatro indicadores luminosos de sensores en la parte frontal del dispositivo (consulte la Figura 3). Los indicadores luminosos de las jeringas se encuentran bajo la cubierta de las jeringas, pero pueden verse con la cubierta cerrada. Al conectar el dispositivo, 105 cuatro indicadores luminosos de los sensores estarán siempre rojos o verdes. Para que el dispositivo funcione deben estar todos verdes. Si hay algún indicador luminoso rojo, el dispositivo no funcionará.

Si hay un indicador luminoso rojo se requiere la intervención del usuario.

- Los indicadores luminosos de los sensores de la jeringa estarán rojos si 105 tubos de la jeringa o la jeringa están colocados incorrectamente en el receptáculo de la bomba de la jeringa.
- Los indicadores luminosos de la jeringa y de la cubierta de la centrifugadora estarán rojos si la cubierta no está completamente cerrada.

----<del>-------------</del>----- $\frac{10}{12}62^{\circ}$  $\mu_{\rm A}$ 

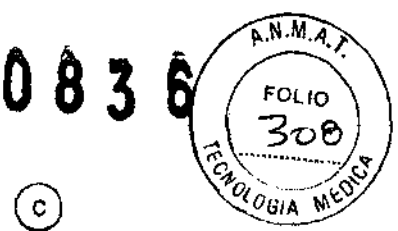

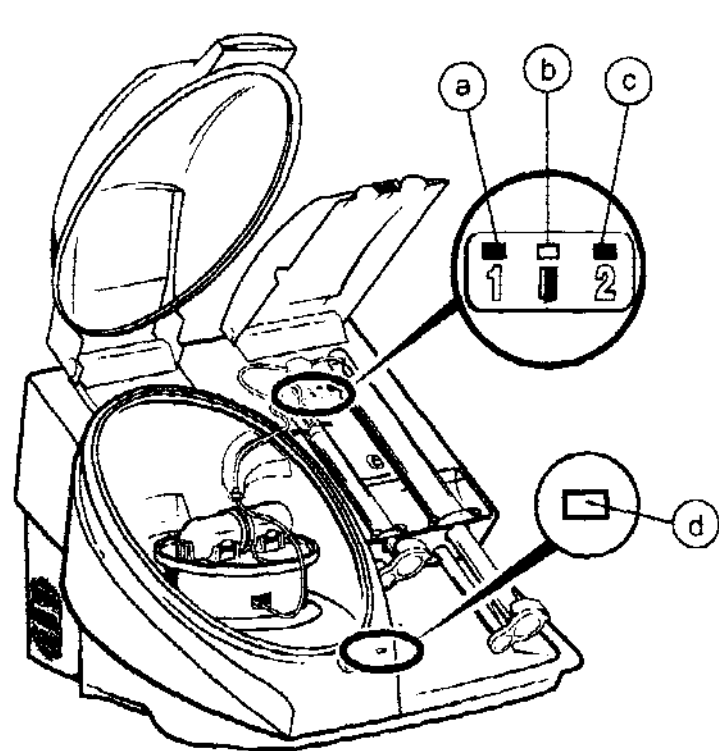

Figura 3. Cuatro indicadores luminosos de sensores.

- a. sensor de la jeringa 1
- b. sensor de la cubierta de las jeringas
- c. sensor de la jeringa 2
- d. sensor de la cubierta de la centrifugadora

#### **Pantalla de mensajes**

La pantalla de mensajes del dispositivo tiene dos lineas que indican el estado del dispositivo, las acciones que debe realizar el usuario, el tiempo de ciclo restante y los volúmenes de plasma rico en plaquetas.(PRP).

La línea superior incluye texto que muestra el estado del dispositivo y mensajes para el usuario tales como **[INTRODUZCA VOLUMEN]** (consulte la Figura 4).

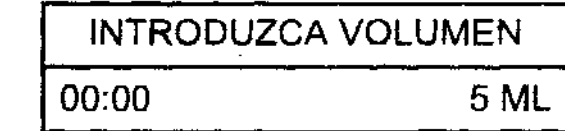

Figura 4. Pantalla de mensajes durante un ciclo.

Antes de un ciclo de separación y durante el mismo, la línea inferior muestra un temporizador que indica el tiempo restante aproximado del ciclo actual yel volumen programado de PRP para recoger durante el ciclo.

Una vez terminado un ciclo, la cantidad acumulada recogida de PRP de ese paciente sustituirá al temporizador y se mostrará en el lado izquierdo de la línea inferior (consulte la Figura 5).

WEDIC

en ka te **M.M.** 12630<br>W.M. 12630

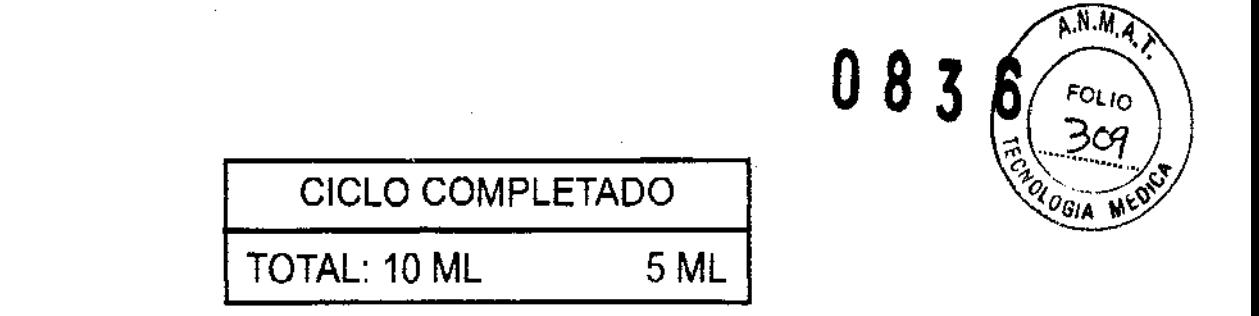

Figura S. Pantalla de mensajes después de varios ciclos acumulados para el mismo . paciente.

#### Modo Menú

Nota: Lás opciones del modo Menú sólo son aplicables a las versiones del software 3.0 y superiores.

. Antes de iniciar un ciclo, pueden seleccionarse programas operativos especiales poniendo el dispositivo en el "modo Menú". Los programas que pueden seleccionarse' son:

- PURGAR: se utiliza para purgar inmediatamente la sangre de la centrifugadora en la jeringa de 60 mL. Una vez purgada la centrifugadora, la unidad vuelve al modo previamente seleccionado (ESTÁNDAR o MíNIMO ERITROCITOS).
- MíNIMO ERITROCITOS: aumenta el volumen limpio de la vía con objeto de reducir al mínimo los eritrocitos en ciclos subsiguientes. Este modo se indica con el texto "- ERITROCITOS" en la línea 2 de la pantalla.

Nota: Al utilizar este programa, todo contenido celular será ligeramente inferior al programa estándar y el tiempo de ciclo se acortará aproximadamente hasta 10 minutos.

• ESTÁNDAR: el modo de funcionamiento normal con fines generales.

Para seleccionar Uno de los programas utilizando el modo Menú, haga lo siguiente:

- Antes de iniciar un ciclo, pulse continuamente la tecla menos (-) hasta que aparezca "OPCIONES" en la línea 2.
- Pulse la tecla [COMENZAR].
- Utilice las teclas más (+) y menos (-) para desplazarse por las opciones anteriormente descritas.
- Cuando aparezca la opción deseada, pulse la tecla [COMENZAR].

Ѕемеріс

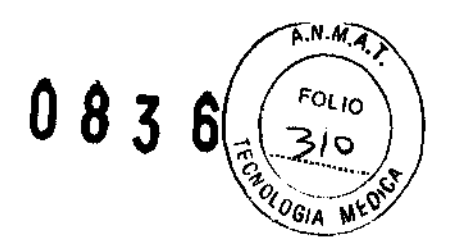

## **INSTRUCCIONES DE USO**

#### **Configuración**

#### **Equipo necesario**

- '. Separador de plaquetas autógenas Magellan.
- kit de componentes desechables del separador de plaquetas autógenas Magellan.

En la Figura 7 se muestran los componentes del sistema:

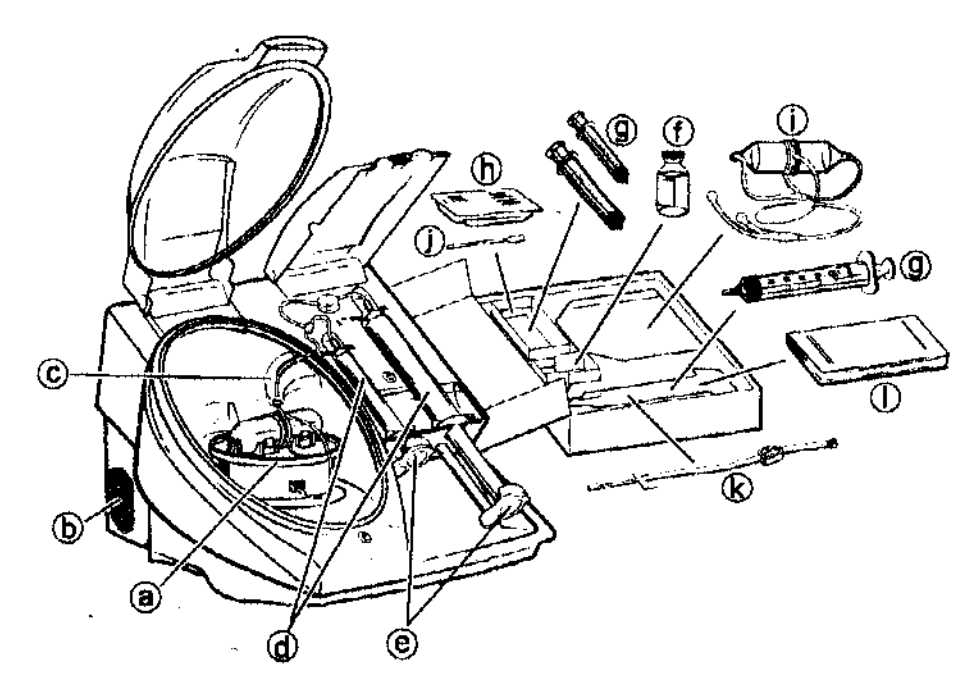

Figura 7. Separador de plaquetas autógenas Magellan *y* componentes desechables asociados.

- a. soporte de la centrifugadora
- b. puerto del cable de alimentación eléctrica del dispositivo, interruptor de conexión/desconexión
- c. brazo de soporte para el sistema de tubos

d. receptáculos de las bombas de las jeringas

- e. impulsores de 105 émbolos
- f. vial de 30 mL de anticoagulante ACD-A
- g. tres jeringas (60 mL, 10 mL, 5 mL)
- h. kit de preparación del área IV
- i. cámara de separación con los tubos conectados. h. kit de preparación del área IV<br>j. cámara de separación con los tubos conectados<br>j. aguja de 18 gauges x 3,8 cm (1,5")
- 
- k. aguja de 17 gauges
- 1. Instrucciones de uso

.'

 $\frac{1}{2}$ <br>  $\frac{1}{2}$  area IV<br>  $\frac{1}{2}$  area IV<br>  $\frac{1}{2}$  area IV<br>  $\frac{1}{2}$  area IV<br>  $\frac{1}{2}$  area IV<br>  $\frac{1}{2}$  area IV<br>  $\frac{1}{2}$  area IV<br>  $\frac{1}{2}$  area IV<br>  $\frac{1}{2}$  area IV<br>  $\frac{1}{2}$  area IV<br>  $\frac{1}{2}$  area IV<br>

M.M. 12620

#### INSTRUCCIONES DE USO

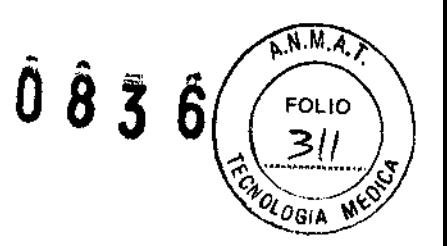

#### Instalación y configuración del dispositivo

- 1. Abra el envase del separador de plaquetas y asegúrese de que el contenido incluye un (1) dispositivo, un (1) cable de alimentación eléctrica y un (1) manual del usuario.
- 2. Coloque el dispositivo sobre una superficie estable e inspeccione minuciosamente todos los componentes en busca de daños.

Precaución: Si falta o está dañado algún componente del dispositivo, no lo utilice. Póngase en contacto con el representante de servicio técnico de Arteriocyte.

- 3. Conecte el cable' de alimentación eléctrica a la toma situada en el lateral del dispositivo ya una toma eléctrica estándar (100--240 V de CA).
- 4. Encienda el dispositivo ulilizando el interruptor de conexión/desconexión situado en el panel lateral.
- 5. Al encender el separador de plaquetas, éste realizará una comprobación del sistema durante la cual aparecerá en la pantalla el mensaje de la versión del software.
- 6. Una vez completada la comprobación del sistema, aparecerá en la pantalla el mensaje [CARGANDO SISTEMA - INTRODUZCA VOLUMEN].
- 7. Abra la cubierta de las jeringas y la cubierta de la centrifugadora y prepare un kit de componentes desechables del separador de plaquetas autógenas Magellan tal y como se describe a continuación.

#### Configuración del kit de componentes desechables del separador

Nota: Para la separación de plaquetas con el separador de plaquetas autógenas Magellan se requiere un kit de componentes desechables del separador de plaquetas autógenas Magellan.

Precaución: Todos los elementos de los kits de componentes desechables son para uso con Un solo paciente. La cámara de separación y el sistema de tubos asociado pueden utilizarse con el mismo paciente durante un máximo de tres ciclos de separación completos. No los reesterilice.

- 1. Retire la cubierta de la bandeja del kit de componentes desechables del separador.
- 2. Asegúrese de que están presentes todos los componentes y de que no presentan daños. .

Precaución: No utilice el kit si algún componente está dañado o abierto.

Contenido del kit de elementos desechables del separador de plaquetas autógenas Magellan:

- Una (1) cámara de separación con tubos y conectores lúer conectados.
- $\blacksquare$  Una (1) jeringa de 10 mL (jeringa 1)
- $\bullet$  Una (1) jeringa de 60 mL (jeringa 2)
- Una (1) jeringa de 5 mL

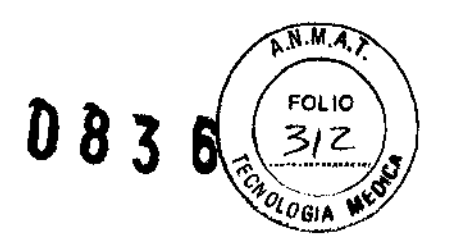

- Una (1) aguja de 17 gauges y tubos IV
- Un (1) vial de 30 mL deanticoagulante ACD-A
- Un (1) kit de preparación del área IV
- **Una (1) aguja de 18 gauges**  $\times$  **3,8 cm.**

, **Nota:** Si se va a ejecutar más de un ciclo de separación con el mismo paciente, se requieren jeringas BD<sup>™</sup> adicionales de 10 mL y 60 mL, que pueden obtenerse de Arteriocyte.

- 3. Extraiga el envase de la cámara de separación de la bandeja.
- 4. Abra la tapa del envase de la cámara.
- 5. Manteniendo la cámara de separación de plaquetas con el orificio de ventilación orientado hacia arriba. pase el tubo conectado por el centro del soporte de la cámara (consulte la Figura 8a y b).

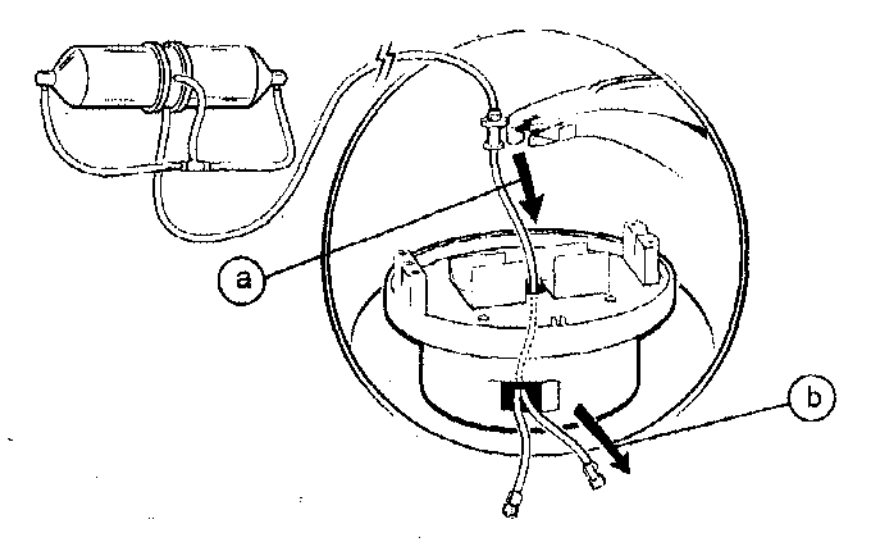

Figura 8. Pase el tubo de la cámara de separación por el centro del soporte de la cámara.

6. Instale la cámara de separación de plaquetas en el soporte de la centrifugadora asegurándose de que ambos extremos de la cámara estén correctamente colocados en las muescas del soporte (consulte la Figura 9a). COloque el conector en T en la ranura (consulte la Figura 9b) y el tubo bajo el fiador situado, en la parte superior del soporte (consulte la Figura 9c). Presione el tubo a través de la ranura en el lado externo del soporte de la cámara (consulte la Figura 9d).

**Precaución:** Si no se instala correctamente la cámara de separación, pueden generarse códigos de error.

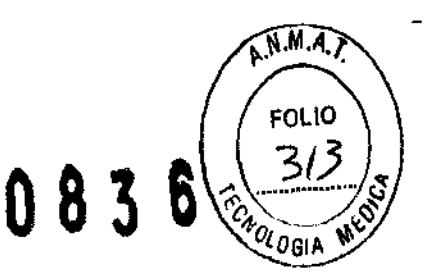

#### INSTRUCCIONES DE USO

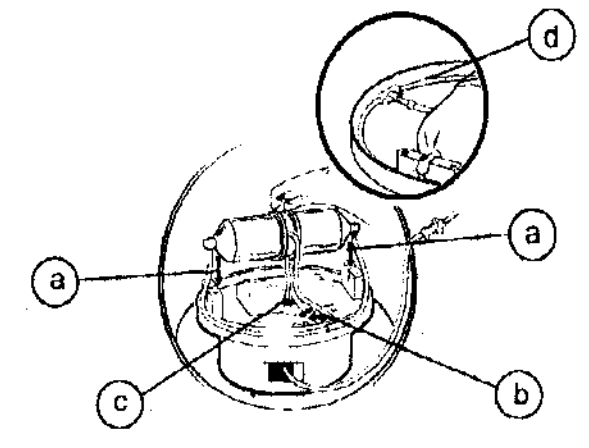

Figura 9. Instale la cámara de separación en el soporte *y* coloque el tubo en la ranura *y* bajo el fiador.

7. Gíre el collarln del tubo para que su forma se alinee con la abertura del brazo de soporte. Deslice el collarin del tubo por el brazo de soporte (consulte la Figura 10a) y cierre el seguro (consulte la Figura 10b)

**Precaución:** Asegúrese de que los tubos no presentan acodaduras, dobleces ni áreas aplastadas.

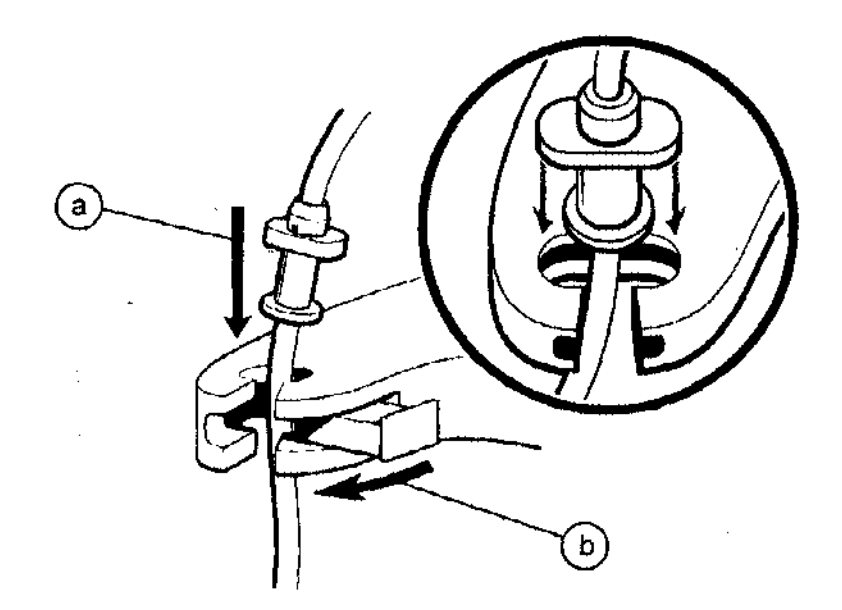

Figura 10. Acople el collarín del tubo de la cámara al brazo de soporte para el sistema de , tubos del dispositivo.

8. Presione el tubo a través de la ranura en el brazo de soporto y coloque el tubo en la muesca del borde de la centrifugador $\pi$ 

9. Prepare las bombas de las jeringas situadas en la parte frontal del distrositive girando los impulsores de los émbolos a la posición abierta (consulte $\mathcal{R}_{\theta_{GIA}}$ Figura 12a) mientras los desliza hasta los puntos más bajos (consulte la Figura 12b).

 $0 8 3 6$ 

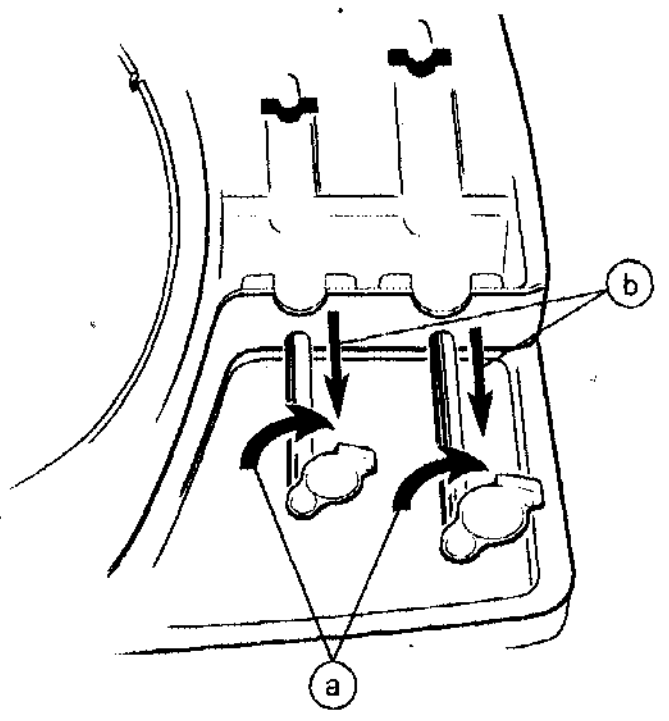

Figura 12. Dentro de los receptáculos de las jeringas, deslice los impulsores de los émbolos abiertos hasta los puntos más bajos.

- 10. Prepare al paciente para venopunci6n utilizando el kit de preparación del área IV en caso necesario.
- 11. Utilizando una técnica-aséptica; extraiga el volumen apropiado de anticoagulante del vial de anticoagulante ACD-A en la jeringa 2 (jeringa de 60 mL) empleando la aguja de 18 gauges. Consulte en la Tabla 1 los volúmenes apropiados de ACD-Ay sangre.

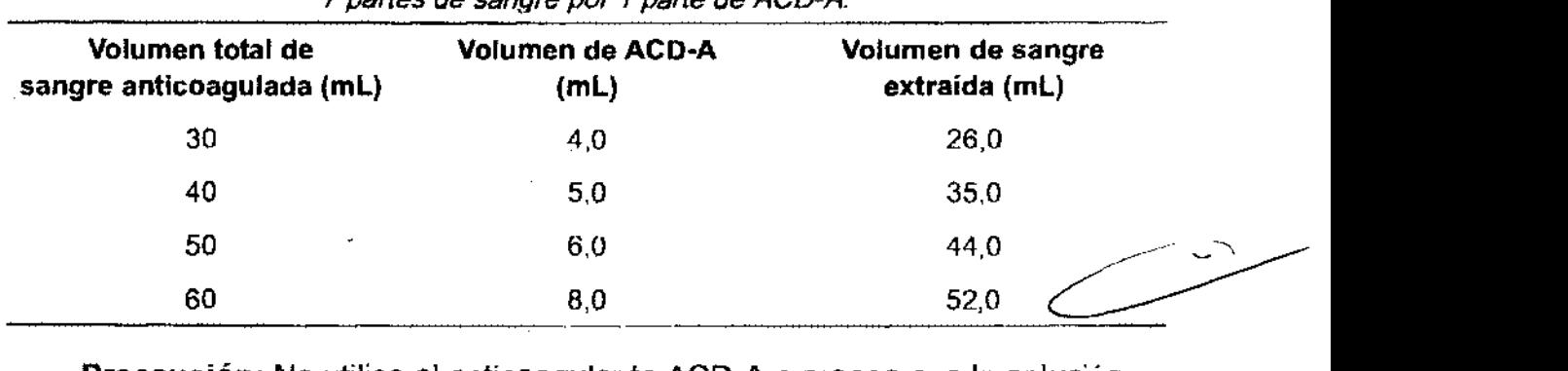

Tabla 1. Volúmenes de ACD-A y volúmenes correspondientes de sangre para conseguir sangre anticoagulada con una proporción de unas 7 partes de sangre por 1 parte de ACD-A.

Precaución: No utilice el anticoagulante ACD-A a menos que la solución esté transparente y el precinto intacto. No reutilice el ACD-A que se proporciona en este kit a menos que vaya a realizar varios ciclos de separación con el mismo paciente. Deseche la cantidad no utilizada.

**RIA CECILM** 

 $\frac{215}{21}$ Nota: Pueden emplearse métodos alternativos para recoger la sangre  $\backslash$ paciente. Según corresponda, ignore las referencias a la aguja de 17 gaude y al tubo IV. .

- 12. Utilizando la aguja de 17 gauges y el tubo IV, extraiga lentamente de 2 a 3 mL , de sangre del paciente en la jeringa de 5 mL.
- 13. Desconecte la jeringa de 5 mL del tubo IV y deseche la jeringa.
- 14. Conecte la jeringa 2 al tubo IV y extraiga lentamente el volumen apropiado de sangre del paciente. Mezcle suavemente con ACD-A para obtener una distribución completa. Consulte en la Tabla 1 los volúmenes apropiados de ACD-A y sangre.

Nota: No supere un volumen total de 60 mL.

Nota: Si se van a ejecutar varios ciclos de separación con el mismo paciente, repita los pasos 11 y 14 para preparar y llenar las jeringas.

- 15. Desconecte la jeringa 2 del tubo IV. Coloque a un lado la jeringa y deseche la aguja y el tubo IV utilizando los procedimientos locales apropiados.
- 16. Retire el capuchón del conector lúer del tubo corto de la cámara y conecte el tubo a la jeringa 1 (jeringa de 10 mL, consulte la Figura 13a).
- 17. Purgue todo el aire de la jeringa 1 en el tubo de la cámara.
- 18. Coloque la jeringa 1 en el receptáculo de la bomba de la jeringa apropiado.
- 19. Gire y deslice el impulsor del émbolo para acoplar el émbolo de la jeringa 1 (consulte la Figura 13b).
- 20 .. Asegúrese de mezclar bien la sangre entera agitándola suavemente antes de colocarla en el receptáculo de la bomba de la jeringa.
- 21. Retire el capuchón del conector lúer del tubo largo de la cámara y conecte el tubo a la jeringa 2 (consulte la Figura 13c).
- 22. Purgue todo el aire de la jeringa 2 en el tubo de la cámara.

Nota: Si no elimina el aire de las jeringas, puede poner en peligro la calidad del producto.

- 23. Coloque la jeringa 2 en el receptáculo de la bomba de la jeringa apropiado.
- 24. Gire y deslice el impulsor del émbolo para acoplar el émbolo de la jeringa 2 (consulte la Figura 13d).

Precaución: Asegúrese de que los tubos no presentan acodaduras, dobleces ni áreas aplastadas.

É0LIO

 $\mu$ STRUCCIONE3

 $\tau \in \mathbb{C}$ 12620

#### ./NSTRUCCIONES DE USO

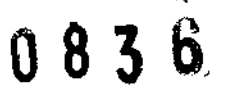

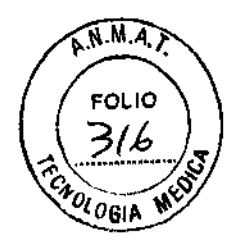

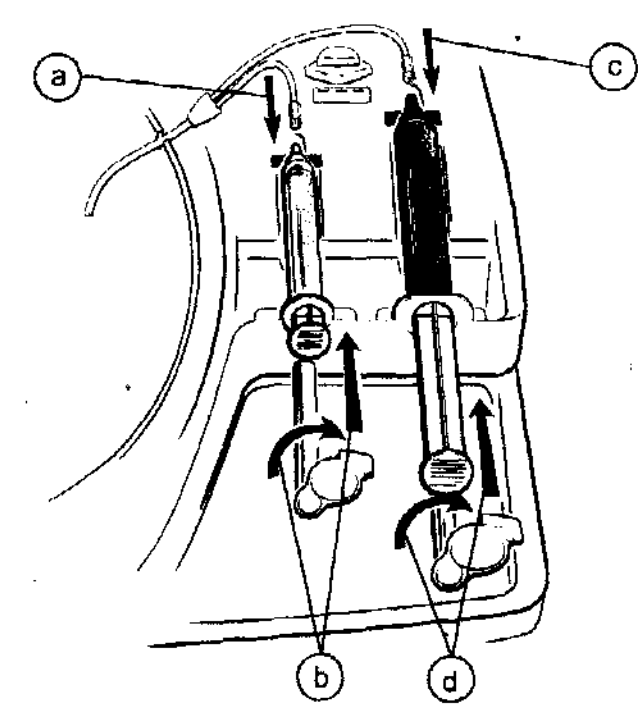

Figura 13. Conecte el tubo, cargue las jeringas *y* acople los impulsores del émbolo de la jeringa.

25. Tense suavemente el tubo conectado a la jeringa 2 y deslícelo completamente dentro de la válvula de presión (consulte la Figura 14).

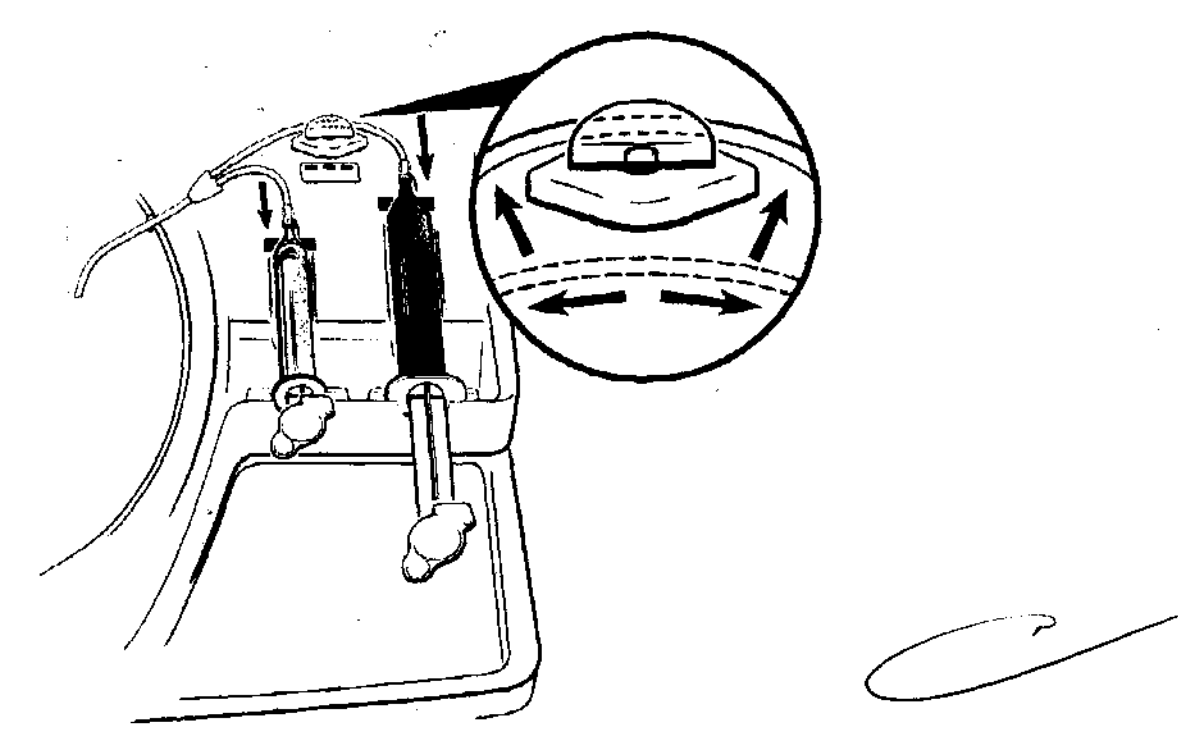

Figura 14. Tense el tubo de la jeringa 2 y deslícelo dentro de la válvula de presión.

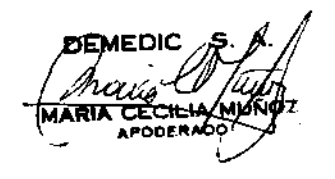

# 0836

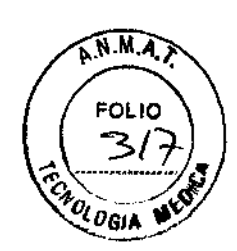

#### Ciclos múltiples

Si el usuario desea ejecutar más de un ciclo de separación con la sangre del mismo paciente, puede utilizar la cámara de separación y los tubos asociados durante un máximo de tres ciclos de separación completos. Se requieren jeringas BDTM adicionales de 10 mL y 60 mL.

#### Pausa manual

Si el usuario necesita detener temporalmente el dispositivo, puede hacerlo abriendo la cubierta de las jeringas. Esta opción de pausa manual sólo puede iniCiarse cuando la centrifugadora está girando a la velocidad baja empleada durante el funcionamiento de las bombas de las jeringas.

Durante esta pausa, las bombas de las jeringas y el temporizador se desactivarán y la centrifugadora continuará girando a la velocidad baja.

El ciclo se reanudará cuando el usuario cierre la cubierta de las jeringas y pulse la tecla [COMENZAR].

#### Notas:

- Si el usuario abre la cubierta de las jeringas cuando el dispositivo está girando a una velocidad alta, el ciclo continuará y el dispositivo no se detendrá temporalmente hasta que la centrifugadora pase a la velocidad baja.
- Si el usuario no reinicia el ciclo en los diez minutos siguientes al inicio de la pausa, la centrifugadora se detendrá. Para reanudar el proceso, pulse la tecla [COMENZAR]. Nota: La operación de reanudación sólo es aplicable a las versiones del software 3.0 y superiores.

#### Funcionamiento del dispositivo

#### Selección de programas

Nota: Las opciones de selección de programas sólo son aplicables a las versiones del software 3.0 y superiores.

Antes de iniciar un ciclo, pueden seleccionarse programas operativos especiales poniendo el dispositivo en el "modo Menú". Los programas que pueden seleccionarse son:

- PURGAR: se utiliza para purgar inmediatamente la sangre de la centrifugadora en la jeringa de 60 mL. Una vez purgada la centrifugadora, la unidad vuelve al modo previamente seleccionado (ESTÁNDAR o MíNIMO ERITROCITOS).
- MíNIMO ERITROCITOS: aumenta el volumen limpio de la vía con objeto de reducir al mínimo los eritrocitos en ciclos subsiguientes. Este modo se indica con el texto "- ERITROCITOS" en la línea 2 de la pantalla.

DIRECT RECTORA 12

**083**  $\hat{6} \left( \left( \frac{500}{318} \right)$ <br>26. Cierre la cubierta de la centrifugadora y la cubierta de las jeringas del  $\left( \frac{2}{3} \right)$ Cierre la cubierta de la centrifugadora y la cubierta de las jornigues.  $\sqrt{\theta}$ <sub>061</sub>, dispositivo (consulte la Figura 15a). Compruebe que todos los indicadores. luminosos están verdes (consulte la Figura 15b).

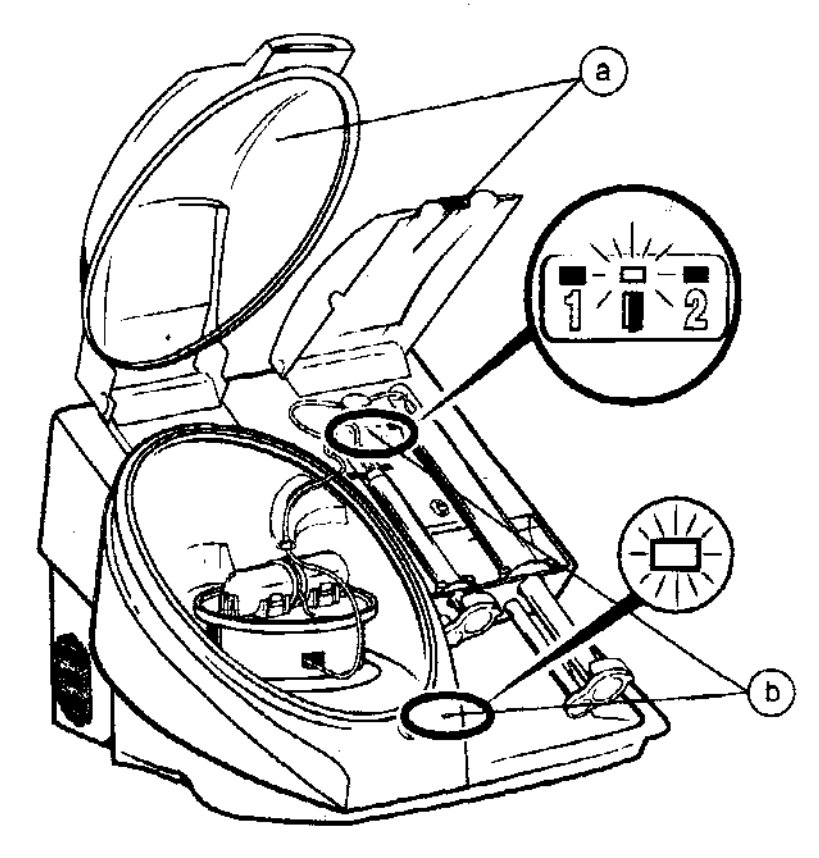

Figura 15. Cierre/a cubierta de la centrifugadora *y* la cubierta de las jeringas *y* compruebe que los índicadores luminosos están verdes.

#### **Opciones del usuario**

#### **Recogida de PPP**

Si el usuario desea recoger plasma pobre en plaquetas (PPP), debe seleccionar la opción de recogida de PPP en cualquier momento antes de que finalice la fase de recogida. .

Si se pulsa la tecla **[P,PP]**, ésta se encenderá indicando la selección de la opción de recogida de PPP. Si se pulsa la tecla [PPP] mientras está encendida, se desactivará la opción de recogida de PPP.

Seleccionando la opción de recogida de PPP, el usuario puede conectar otra jeringa una vez completada la fase de recogida y recoger plasma pobre en plaquetas (PPP) en ella.

**SEMEDIC** 

 $\sqrt{N.M.}$ 

 $0 8 3 6$ Nota: Al utilizar este programa, todo contenido celular será ligeramente $\mathcal{C}_m$ inferior al programa estándar y el tiempo de ciclo se acortará aproximadamente hasta 10 minutos.

• ESTÁNDAR: el modo de funcionamiento normal con fines generales.

Para 'seleccionar uno de los programas utilizando el modo Menú, haga lo siguiente:

- Antes de iniciar un ciclo, pulse continuamente la tecla menos (-) hasta que aparezca "OPCIONES" en la línea 2.
- Pulse la tecla (COMENZAR).
- Utilice las teclas más  $(+)$  y menos  $(-)$  para desplazarse por las opciones anteriormente descritas.
- Cuando aparezca la opción deseada, pulse la tecla [COMENZAR].

#### Cambio del programa predeterminado

Nota: Las opciones de selección de programas sólo son aplicables a las versiones del software 3.0 y superiores.

Para cambiar el programa configurado como predeterminado al encender la unidad es necesario realizar los siguientes pasos:

- Con la unidad apagada, mantenga pulsadas las teclas [PPP] y más (+).
- Manteniendo pulsadas las teclas, encienda la unidad.
- Utilice las teclas más (+) y menos (-) para desplazarse por los programas.
- Cuando aparezca el programa predeterminado deseado, pulse la tecla [COMENZAR] ..

El programa seleccionado será ahora el programa predeterminado para el subsiguiente procesamiento.

#### Selección del volumen de PRP

El usuario debe seleccionar el volumen de plasma rico en plaquetas (PRP) para recoger en la jeringa 1 pulsando las teclas que indican el volumen situadas en la parte frontal del dispositivo.

El volumen seleccionado aparecerá en la pantalla de mensajes.

El volumen predeterminado de PRP está ajustado en O mL. El usuario debe indicar un volumen entre tres (3) y diez (10) mL antes de que el dispositivo comience un ciclo.

#### Inicio del ciclo

Una vez instaladas correctamente la cámara de separación y las dos jeringas, seleccionado el volumen de PRP y cerradas ambas cubiertas, el usuario debe pulsar la tecla [COMENZAR).

MEDIC

RACTED OF CALL PART M.N. 12620

**CADLOGIA** Nota: El temporizador del dispositivo indicará el tiempo restante aproximado del ciclo. El temporizador se iniciará cuando el usuario pulse la tecla [COMENZAR].

El separador de plaquetas autógenas Magellan avanzará por las siguientes fases:

#### Llenando'

El separador de plaquetas bombeará sangre mezclada con anticoagulante desde la jeringa 2 a la cámara de separación. En la pantalla de mensajes aparecerá el mensaje [LLENANDO].

#### Procesando

Cuando la cámara esté llena, el dispositivo procederá a realizar la separación de eritrocitos y de plaquetas. En la pantalla de mensajes aparecerá el mensaje [PROCESANDO] .

#### Recogiendo

Durante la fase de recogida, el dispositivo bombeará la cantidad deseada de PRP a la jeringa 1 yen la pantalla de mensajes aparecerá el mensaje [RECOGIENDO).

#### Recogida de PPP (opcional)

Nota: Al final de la fase de recogida, el usuario puede recoger plasma pobre en plaquetas (PPP) en otra jeringa.

- 1. Si el usuario ha pulsado la tecla [PPP] anteriormente en este ciclo, el dispositivo se detendrá temporalmente de forma automática e indicará al usuario que cambie la jeringa. Durante esta fase la tecla [COMENZAR] parpadeará,
- 2. Abra la cubierta de las jeringas.
- 3. Desconecte la jeringa 2 del tubo de la cámara.
- 4. Conecte una jeringa BDTM de 60 mL vacía al tubo de la cámara, coloque la jeringa en el receptáculo y acople el impulsor del émbolo alrededor de la base de la jeringa.
- 5. Cierre la cubierta de las jeringas.
- 6. Pulse la tecla [COMENZAR] para completar el ciclo.

#### Notas:

- El temporizador del ciclo Se detendrá temporalmente durante la fase de recogida de PPP y se reiniciará cuando el usuario pulse la tecla [COMENZAR].
- Si el usuario no reinicia el ciclo en los diez minutos siguientes al inicio de la pausa, la centrifugadora se detendrá. Para reanudar el proceso, pulse la tecla [COMENZAR].

#### Vaciando

JRMEDIG **RIA CECII** 

 $N.M.A.$ 

FOLIO

 $836$ 

虫 八、 **HATALE #** RAC<sup>IST</sup> JEOA **EARNAL JEOR**<br>DIRECTORA TEORICA

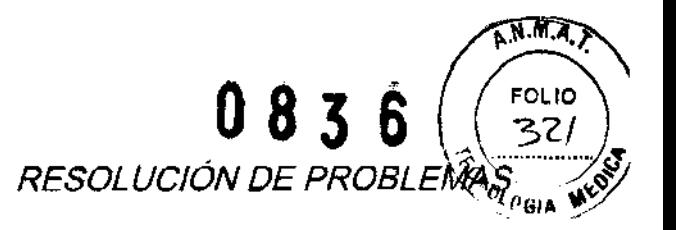

Durante la fase de vaciado, se vaciará automáticamente plasma pobre en plaquetas (PPP) en la jeringa 2 y en la pantalla aparecerá el mensaje [VACIANDO].

Una vez completada la fase de vaciado, la centrifugadora y la bomba de la jeringa se detendrán. En la pantalla aparecerá el mensaje [CICLO COMPLETADO].

#### Finalización del ciclo

Una vez completado un ciclo, el dispositivo mostrará en pantalla el mensaje [+ = CONTINUAR 1-= ELIMINAR TOTAL I CICLO COMPLETADO).

#### Ningún ciclo adicional

Si no se van a ejecutar más ciclos con el mismo paciente, el usuario debe pulsar la tecla EJ para borrar los totales de PRP.

#### Varios ciclos con la sangre del mismo paciente

Si se van a ejecutar más ciclos con la sangre del mismo paciente, el usuario puede pulsar la tecla  $\boxplus$ , que indica que deben calcularse y mostrarse en pantalla los volúmenes de PRP acumulados de varios ciclos de la sangre del mismo paciente.

Este total acumulado aparecerá en el lado inferior izquierdo de la pantalla de mensajes al final del ciclo.

Para iniciar otro ciclo:

- Conecte y cargue nuevas jeringas. Consulte los pasos 9 a 26 de las instrucciones de uso, según corresponda.
- Cierre la cubierta de ias jeringas.
- Pulse la tecla [COMENZAR).

Una vez completado el ciclo final, coloque de nuevo los capuchones de los conectores lúer de los tubos de la cámara. Los tubos, la cámara de separación y otros materiales que entran en contacto con la sangre deben desecharse de manera adecuada conforme a los procedimientos pertinentes para materiales de ·desecho con riesgo biológico.

## RESOLUCiÓN DE PROBLEMAS

#### Error del sistema

Durante un error del sistema, sonará una alarma acústica y se mostrará en pantalla la siguiente información:

- 1. Un número de referencia para el representante del servicio técnico.
- 2. La localización del fallo.
- 3. La respuesta apropiada del usuario.

MARIA CECILIA MUA<br>MARIA CECILIA MUA ~·IC !?r;¡Jf\-'~ ARIA CECILIA MUNOZ APODERAC<sup>Y</sup>

ITEC نړۍ 12620 ÑМ.

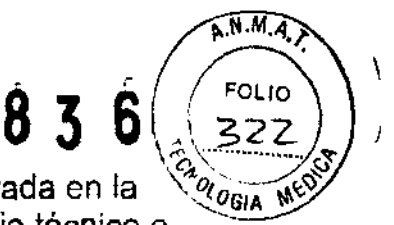

RESOLUCIÓN DE PROBLEMAS<br>Si el usuario no puede resolver el problema con la información- mostrada en la  $\frac{1}{2} \cdot \frac{1}{2}$ pantalla, deberá ponerse en contacto con el representante del servicio técnico e indicar el número de referencia\_

#### **Condiciones que requieren la intervención del usuario**

Cuando sé requiera la intervención del usuario, sonará una alarma acústica y se mostrará en pantalla la siguiente información:

- 1. La acción sugerida al usuario.
- 2. Una indicación de reiniciar **[PRESIONE COMENZAR].**

EI·usuario debe seguir las instrucciones del mensaje. En la Tabla.2 se proporcionan detalles sobre los' mensajes de intervención del usuario.

**Nota:** El texto del mensaje puede variar ligeramente en verslones anteriores del software.

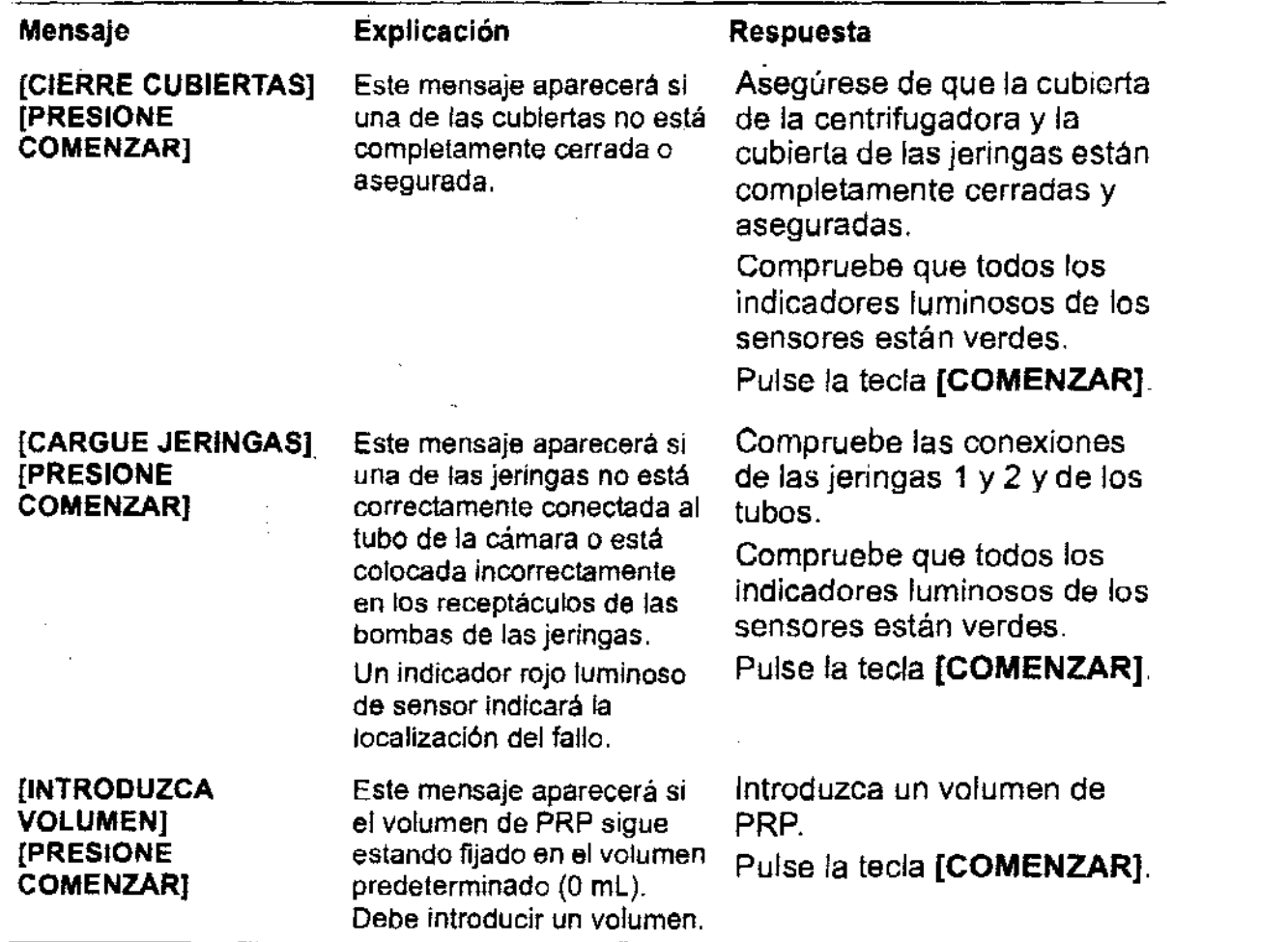

Tabla 2. Situaciones que requieren la intervención del usuario.

IA N ODERADO

R A ိုင္ပင္ပဲ ACIEL STOR<br>ARMO CRATECNICA RECTORA IST<br>N.N. 12620

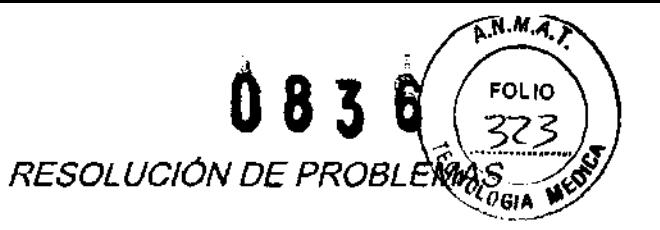

Tabla 2. Situaciones *que* requieren la intervención del usuario. (Continuación) <sup>e</sup>

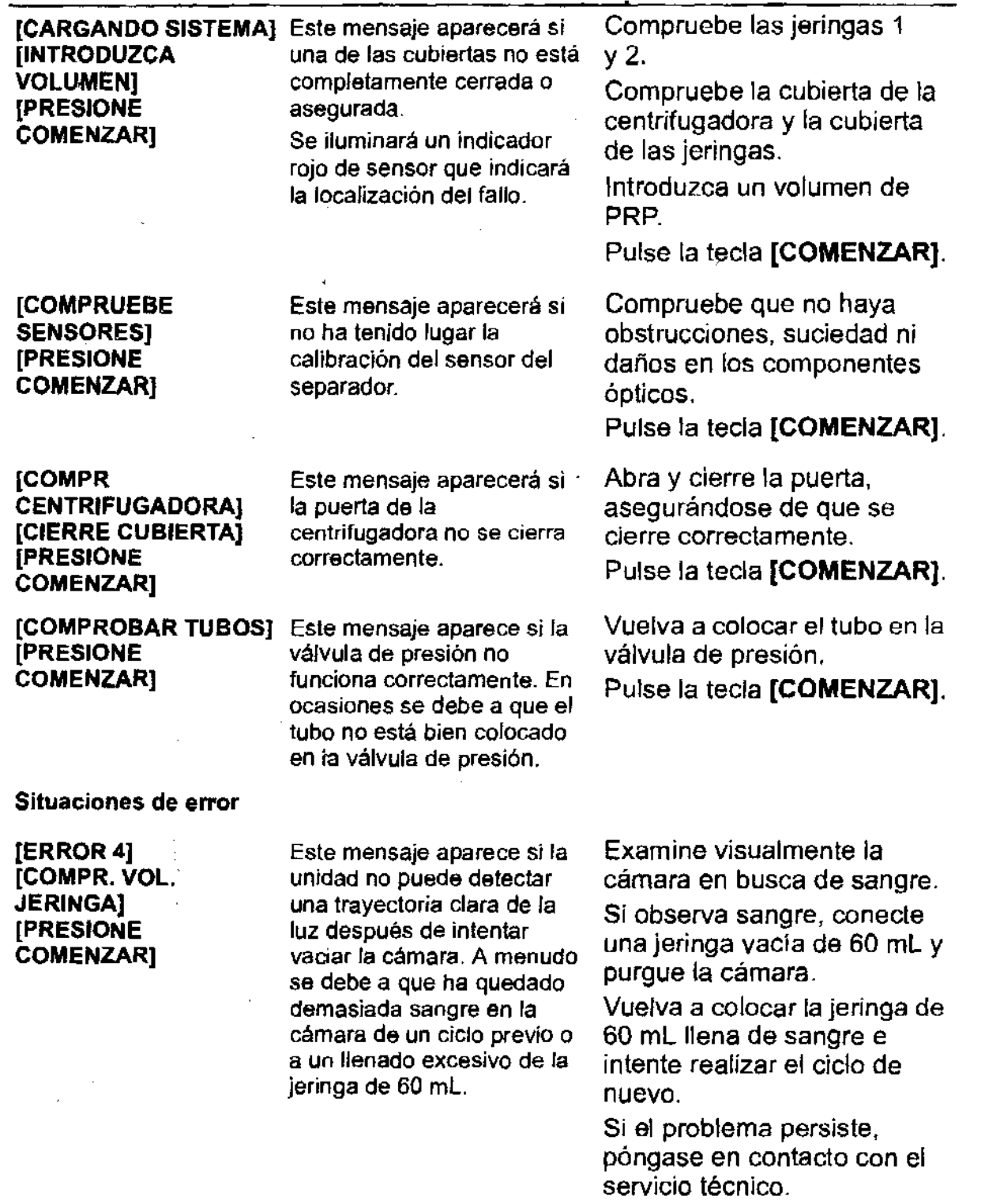

**DEMEDIC CECI** 'NU. APODERADO

..

 $\ddot{\phantom{a}}$ 

RA 150 DIREC  $\sum_{k=1}^{N}k_k$ 

Tabla 2. Situaciones que requieren la intervención del usuario. (Continuación)

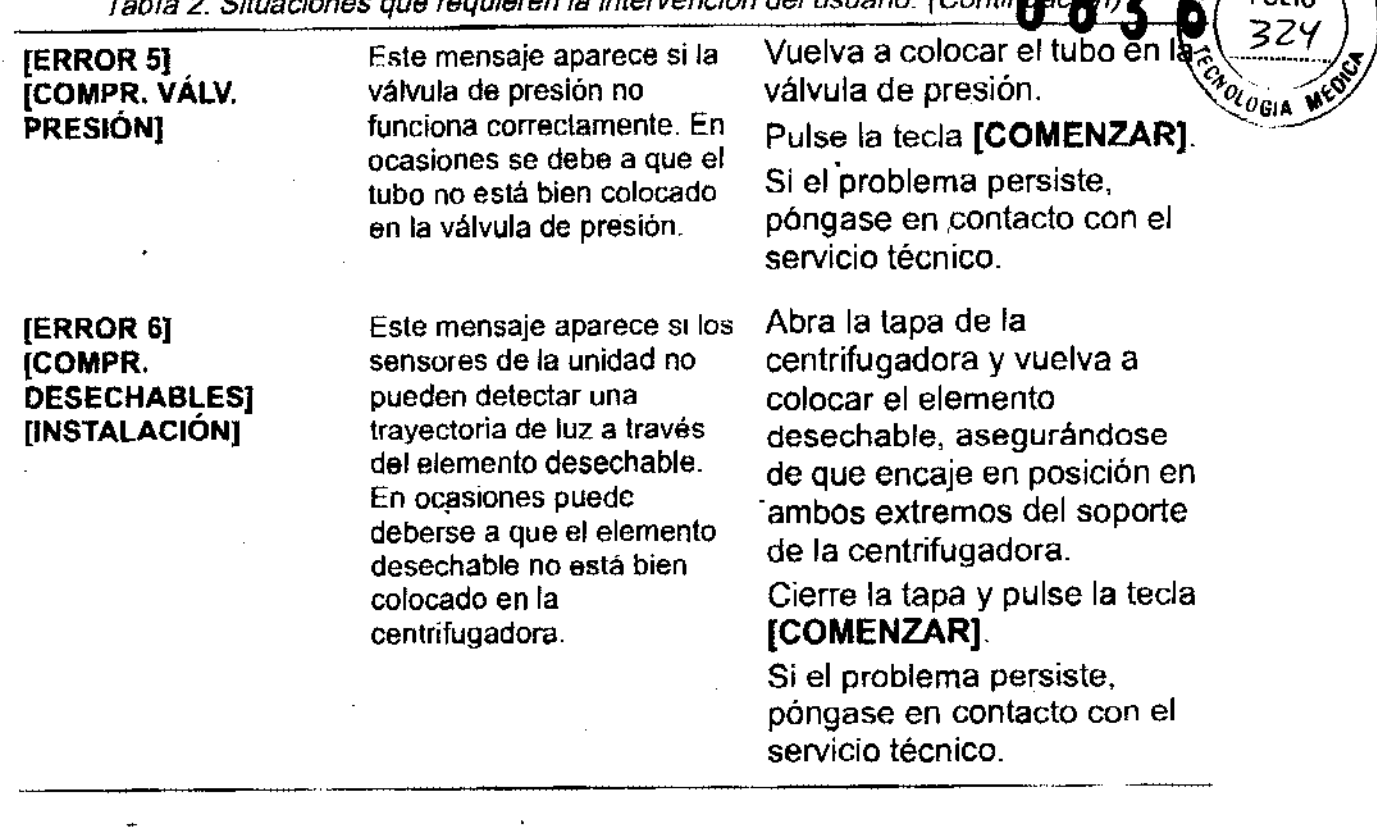

### **LIMPIEZA Y MANTENIMIENTO**

**PRECAUCiÓN: ANTES DE UTILIZAR CUALQUIER MÉTODO DE LIMPIEZA O DESCONTAMINACiÓN SALVO LOS RECOMENDADOS POR EL FABRICANTE, LOS USUARIOS DEBEN CONSULTAR AL FABRICANTE PARA ASEGURARSE DE QUE EL MÉTODO PROPUESTO NO DAÑARÁ EL KIT.** 

#### **Limpieza**

Siempre que se ensucien (p. ej., salpicaduras de sangre) las partes externas del separador de plaquetas, deben limpiarse con una solución de lejía al 10% o con cualquier otra solución desinfectante apropiada (conforme a los protocolos aprobados por el hospital). Después de utilizar la solución de limpieza, la unidad debe limpiarse con un paño con agua para eliminar todo residuo de la solución de limpieza. A continuación, limpie la unidad con un paño seco.

Si se sospecha que ha penetrado líquido en el dispositivo, desconéctelo; el dispositivo deberá ser examinado inmediatamente por un técnico biomédico o por un miembro cualificado del servicio técnico.

Precaución: Si se produce una salpicadura de sangre o líquidos, siga las precauciones universales y utilice medidas apropiadas (como protección ocular, mascarilla y guantes) para protegerse de la sangre y de los líquidos de limpieza.

**JÉMEDIC LOODERAD** 

 $\frac{1}{2}$ n sich. RACIET THOM A R<sub>KK</sub>TORA 1899<br>RECTORA 12<br>M.N. 12620

**K.W.Z** 

#### **Mantenimiento pe'riódico 8 inspección de seguridad 083**

Deben realizarse inspecciones de mantenimiento y seguridad del separador de plaquetas al menos una vez cada 12 meses o después de 750 ciclo's de separación, lo que ocurra antes. Este trabajo debe ser realizado por personas que, basándose en su formación, conocimientos y experiencia práctica, sean capaces de llevar a cabo estas inspecciones de manera apropiada y que no precisen instrucciones adicionales con respecto a las inspecciones técnicas y de seguridad.

**Advertencia:** Si una inspección técnica y de seguridad revela un defecto que podría causar daños, no deberá utilizarse el dispositivo hasta que haya sido debidamente reparado. El usuario debe notificar inmediatamente estos defectos a las personas apropiadas y al servicio técnico de Arteriocyte.

#### **Servicio técnico**

Para obtener más 'información sobre formación o servicio técnico, póngase en contacto con el representante local de Arteriocyte o llame o escriba a Arteriocyte al número de teléfono o la dirección apropiados de la lista que aparece en la contraportada.

 $\bigcirc$ 

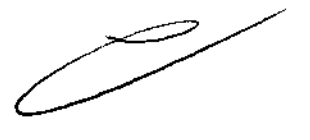

A.N.M.A

**FOLIO** 

OLOGIA

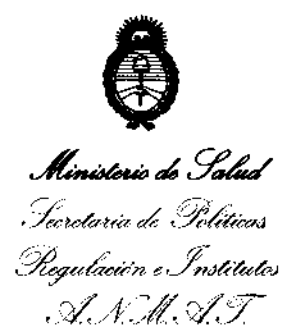

"2013 - Año del Bicentenario de la Asamblea General Constituyente de 1813"

#### ANEXO 111

#### CERTIFICADO

Expediente N°: 1-47-3691-11-0

El Interventor de la Administración Nacional de Medicamentos, Alimentos y Tecnología Médica (ANMAT) certifica que, mediante la Disposición N°  $\ldots$ 0... $8\ldots5\ldots$ 6, y de acuerdo a lo solicitado por DEMEDIC S.A., se autorizó la inscripción en el Registro Nacional de Productores y Productos de Tecnología Médica (RPPTM), de un nuevo producto con los siguientes datos identificatorios característicos:

Código de identificación y nombre técnico UMDNS: 15-113 - Separador de Células.

Marca del producto médico: Arteriocyte Medical Systems Inc.

Clase de Riesgo: Clase 11.

Indicación/es autorizada/s: El sistema de separación de plaquetas autógenas  $\sqrt{ }$  Magellan está diseñado para su utilización en el laboratorio clínico o de forma intraoperatoria in situ para la preparación segura y rápida de plasma pobre en plaquetas y concentrado de plaquetas (PRP) a partir de una muestra pequeña de sangre. El plasma y los concentrados de plaquetas obtenidos pueden utilizarse para pruebas diagnósticas. Además, el plasma rico en plaquetas puede mezclarse con autoinjertos y/o aloinjertos de hueso antes de su aplicación en un área ortopédica según se considere necesario en función de los requisitos de uso clínico.

Modelo(s): MAG 200 Magellan Separador de Plaquetas.

Condición de expendio: Venta exclusiva a profesionales e instituciones sanitarias. Nombre del fabricante: Arteriocyte Medical Systems Inc.

*. .j/* 

Lugar/es de elaboración: 45 South Street, Hopkinton, MA 01748, USA.

Se extiende a DEMEDIC S.A. el Certificado PM-2Sl-49, en la Ciudad de Buenos Aires, a .........  $0.6$ .FEB.2013......., siendo su vigencia por cinco (5) años a contar de la fecha de su emisión.

DISPOSICIÓN N°

083 6

Whingh

Dr. OTTO A. ORSINGHER SUB-INTERVENTOR  $A.N.M.A.T.$